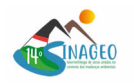

# **Comparação de softwares de fotogrametria digital por meio dos produtos gerados de um voo de VANT sobre uma voçoroca no município de Cacequi - RS**

Soares, M.A.R. (UNIVERSIDADE FEDERAL DE SANTA MARIA) ; Trentin, R. (UNIVERSIDADE FEDERAL DE SANTA MARIA)

# **RESUMO**

O presente trabalho pretende fazer a análise de comparações dos resultados de diferentes programas do processamento de uma voçoroca do município de Cacequi, Rio Grande do Sul, entre softwares gratuitos e pagos. A metodologia utilizada comparou os parâmetros de volume, dense cloud, falha na reconstrução de árvores agrupadas, erros espaciais, tempo de processamento, qualidade utilizada, preço em relação ao Metashape e dificuldade no uso, nos softwares Agisoft Metashape, Pix4dMapper, WEBODM, 3DF Zephyr, 3Dsurvey. As principais percepções e dificuldades sobre os procedimentos realizados nos diferentes programas foram mencionadas.

#### **PALAVRAS CHAVES**

*Fotogrametria Digital; Mapeamento de erosão; Modelo tridimensional; Comparação de softwares; Metashape*

## **ABSTRACT**

The present paper intends to make analyses of comparisons between results of the processing in different programs from a gully in the municipality of Cacequi, Rio Grande do Sul, with the use of free and paid software. The methodology used was a comparison of volume, dense cloud, failure in the reconstruction of grouped trees, spatial errors, processing time, quality used, price in relation to Metashape and difficulty in use, the softwares used are Agisoft Metashape, Pix4dMapper, WEBODM, 3DF Zephyr and 3Dsurvey. The main perceptions and difficulties about the procedures carried out in the different programs were mentioned.

## **INTRODUÇÃO**

Os problemas que decorrem da erosão são diversos, como a degradação do solo que pode levar à perda de fertilidade da área, e ocorrem em uma escala global, sendo uma das grandes dificuldades para a preservação do solo (NUNES e CASSOL, 2011). Os nutrientes do solo são perdidos, implicando não apenas prejuízos ambientais, mas também financeiros, principalmente com o acontecimento de enxurradas, sendo que esse processo é intensificado de acordo com o tipo de prática aplicada no solo, em alguns casos (BERTOL et al., 2007). A voçoroca é uma feição erosiva de alto impacto que explicita a evolução dos processos erosivos lineares, sendo necessário o estudo da área para tentar frear o avanço do desenvolvimento dessa voçoroca (RADEMANN, 2019). Um dos principais métodos utilizados para estudar as erosões lineares são o mapeamento da área e do fenômeno, para isso, utilizaram-se tanto as imagens de satélite quanto as de VANTs, veículos aéreos não tripulados (PETSCH, 2022). O uso das imagens de drones na análise de feições erosivas está sendo cada vez mais utilizado nos estudos geomorfológicos, essa nova ferramenta permite que as feições sejam mapeadas com uma alta qualidade, ótima resolução espacial e um valor menor do que as outras opções (RADEMANN, 2020). A utilização das fotografias de drones em trabalhos de análise de erosão, muitas vezes, se limita a servir como um suporte para a visualização espacial da área sem passar por algum tipo de técnica de processamento em softwares (PETSCH, 2022; LOUREIRO, 2019; SILVA et al., 2018). Em outra abordagem, efetua-se o processamento das fotos de drones por meio de softwares de fotogrametria digital para obter produtos que podem auxiliar na análise dessas feições erosivas (MOURA, SANTOS e JUNIOR, 2021; HARTWIG e RIBEIRO, 2021; GUTIÉRREZ et al., 2017). O método Structure-from-Motion (SfM), que consiste em extrair um parâmetro de uma imagem, ligar esse parâmetro de uma imagem com a de outra imagem, realizando esse procedimento em pares, e conectar o conjunto inteiro de fotos pela similaridade encontrada, facilitou

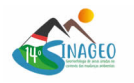

e popularizou o desenvolvimento de produtos fotogramétricos do processamento de fotos de VANTs (JIANG S., JIANG C. e JIANG W., 2020). A aplicação dos modelos usando SfM permite criar uma nuvem de pontos com um custo muito menor do que os outros métodos, como o Laser Scanner, onde essa nuvem é feita de base para diversas quantificações que podem ser feitas na área, ademais, o próprio processo de manusear essa tecnologia é facilitado em comparação com outras técnicas (HE et al., 2022). O SfM é um dos mais populares algoritmos de movimento sendo utilizado com o Multi View Stereo (MVS), que atua diretamente na construção de modelos tridimensionais a partir de imagens bidimensionais. O MVS é um campo estudado dentro da área da visão computacional, sendo seus resultados trabalhados utilizando algoritmos, como PatchMatch e Relação Cruzada normalizada a zero, que possuem o objetivo de fazer as correlações de maneira eficiente para a produção da imagem 3D (SUN et al., 2022). No contexto das geociências, observa-se na literatura que o método SfM-MVS vem sendo amplamente usado em análises de feições erosivas, isso se deve aos fatores previamente citados, por exemplo, baixo custo, facilidade no uso e rapidez para a obtenção das imagens e produtos. Em adição a isso, repara-se que na maioria das pesquisas que utiliza essa metodologia os softwares utilizados na etapa de processamento das fotos são pagos (RADEMANN, 2020; PARREIRAS et al., 2020; RODRIGUES, 2018). O presente trabalho possui o objetivo de fazer comparações de produtos fotogramétricos de uma voçoroca do município de Cacequi, Rio Grande do Sul, entre softwares gratuitos e pagos, considerando a facilidade da instalação e uso do programa e sua eficiência na produção do modelo em relação ao hardware utilizado na pesquisa.

## **MATERIAL E MÉTODOS**

Para reconstruir a voçoroca utilizada nesse trabalho foram usadas 185 fotos, que possuem uma dimensão de 4864 pixels de largura e 3648 pixels de altura e foram obtidas por levantamento planialtimétrico feito com o drone Phantom 4 Pro da fabricante chinesa DJI, ele conta com uma câmera de 20 megapixels, lente com campo de visão de 84° 8.8 mm, distância focal de 24 mm e bateria de 5870 miliampere-hora que dura cerca de 30 minutos. Para realizar o processamento e a análise foi utilizado o notebook de uso pessoal Nitro 5, modelo AN515-44-R4C8, com Windows 10 Home, processador AMD Ryzen 7 Mobile 4800H e 1 pente de memória ram Samsung DDR4 16 GB 3200 MHz. O aplicativo DroneDeploy foi utilizado tanto para fazer a elaboração do plano de voo quanto para rodar o mesmo e fazer a tomada das fotografias aéreas de forma automatizada. Para a correção das coordenadas foi coletado 8 pontos de controle, marcados com cal no chão para posterior visualização no software, os equipamentos utilizados foram um par de GNSS RTK modelo Reach RS2+ da Emlid. Posteriormente, as fotos foram importadas para os programas para a geração dos produtos, cálculo volumétrico e análise da qualidade dos modelos produzidos. Visto esse objetivo, o processamento foi feito até a obtenção da Ortofoto, passando pelos processos de alinhamento de fotos, importação dos pontos de controle, criação da nuvem densa, do modelo tridimensional, da textura e do modelo digital de elevação (MDE). Os resultados do processamento são diretamente ligados à qualidade selecionada do mesmo, ou seja, quanto maior o parâmetro de qualidade selecionado, tanto mais os produtos serão melhores, além disso, o uso computacional é elevado juntamente com a melhoria dos modelos. Nesse contexto, observa-se na literatura alguns autores que utilizam as mesmas opções de processamento em diferentes softwares de fotogrametria (AREFI, 2017). A abordagem de diferentes qualidades de processamento em um mesmo software não foi utilizada no presente trabalho devido ao objetivo não ser analisar o resultado isolado, mas sim, comparar, em adição à análise dos produtos gerados, o quão bem o programa consegue aproveitar os recursos computacionais oferecidos. O procedimento adotado, portanto, foi a tentativa inicial de processar as imagens na maior qualidade que o aplicativo oferece, com a posterior diminuição gradativa conforme o computador não cumprir os requisitos para executar a tarefa. A diminuição da qualidade não foi feita por meio da diminuição da dimensão das imagens, com exceção do WEBODM que além de ter que processar na menor qualidade foi necessário também diminuir a resolução das imagens pela metade. O software referência utilizado foi o Agisoft Metashape Professional versão 1.8.0, com a licença da Universidade Federal de Santa Maria, a linha de trabalho foi a mesma utilizada em todos os programas, as imagens do VANT foram introduzidas, convertidas para o sistema SIRGAS2000 no fuso 21S, alinhadas e foram processados os produtos previamente explicitados no texto. A área foi representada por um conjunto de 185 imagens que

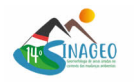

foram utilizadas nos programas Agisoft Metashape, WEBODM, Pix4dMapper, 3Dsurvey e 3DF Zephyr. Uma das formas para realizar a comparação entre os diferentes softwares foi o definido e utilizado por AREFI, 2017, o qual é baseado no número de pontos na nuvem densa, erros na espacialização dos pontos em x,y e tempo de processamento. Em adições do autor, foram inclusos o parâmetro de reconstrução de árvores agrupadas e o cálculo de volume de uma triangulação feita utilizando a marcação de três pontos de controle. Ademais, foi feita uma avaliação da dificuldade de utilizar o software, sendo 1 a nota dada aos programas com uma interface intuitiva e fácil instalação, 2 para os que apresentam dificuldade em algum desses dois critérios e 3 para os mais complexos.

# **RESULTADOS E DISCUSSÃO**

Os softwares de fotogrametria digital analisados conseguiram produzir um fluxo de trabalho completo das fotos até a geração da ortofoto, isso também inclui o processo de marcar os pontos de controle no modelo e performar a correção com a presença deles. Em geral, concluiu-se que todos os aplicativos testados conseguem produzir um modelo tridimensional e uma nuvem densa que possibilite a análise de feições erosivas, entretanto, alguns se destacaram mais que os outros pela maior qualidade e facilidade no uso. O Agisoft Metashape foi escolhido para servir como referência devido tanto à experiência do autor com ele ser maior em comparação com os outros programas, quanto a ele ser um software já utilizado muitas vezes na literatura e ser confiável nos seus resultados (KINGSLAND, 2020). A falta de algumas funções nos softwares será mencionada posteriormente, nesse ponto, destaca-se que isso significa que o autor procurou a ferramenta e não conseguiu encontrar no programa, o que não exclui a possibilidade de falha humana e a função existir. Alguns softwares inicialmente selecionados para análise não possibilitaram a execução completa do fluxo de trabalho. Estes softwares possuem diversos propósitos, por exemplo, MicMac (RUPNIK; DESEILLIGNY; DELORNE, 2018), VisualSFM (ONIGA; STATESCU, 2023), COLMAP (QURENSHI et al., 2022) e RealityCapture (KINGSLAND, 2020). Acredita-se que essa falha na utilização desses softwares foi devido ao conjunto de imagens utilizadas, que eram um número relativamente alto e retratam uma extensa área de vegetação com muitos detalhes similares. O 3DF Zephyr na versão de teste foi um dos primeiros testados e apresenta uma interface bastante semelhante com o Agisoft Metashape, as principais restrições para os usuários que não compraram a licença é não poder utilizar pontos de controle e limite de 50 fotos. Ademais, a aba de Workflow é um facilitador para novos usuários, apresentando os principais processamentos em ordem. O programa encontra dificuldade justamente nas partes mais avançadas, como foi visto na comparação, ele não permite a criação de um polígono e a análise do volume dessa área, sendo extremamente limitado comparado aos outros nesse aspecto. Além disso, as ferramentas constantemente tiveram que ser reiniciadas por travarem e pararem de responder. Os procedimentos para a geração dos produtos no 3Dsurvey e no Pix4DMapper foram similares aos outros, com algumas pequenas alterações próprias dos desenvolvedores dos programas. Os dois são instalados por meio de um executável disponibilizado no site e não apresentaram nenhuma dificuldade ou erro durante a instalação. Em ambos, 11 fotos não foram alinhadas, na análise do resultado, percebeu-se que as áreas que o software não conseguiu fazer a diferenciação de uma imagem para a outra foram as fotos que apresentavam uma vegetação densa, essa que não foi reconstruída plenamente nos dois programas e foi representada por áreas pretas ou tons distorcidos de verde. A interface tanto de um quanto do outro é diferente do que é visto no Metashape e no Zephyr, mesmo assim consideradas amigáveis, as principais ferramentas estão visíveis e as etapas do processamento também. A etapa de calcular os volumes foi simples e os tutoriais dos programas são explicativos, as outras funções para mensurar o modelo não foram testadas. O programa WEBODM da empresa OpenDroneMap na versão gratuita necessita o uso do GitGui para fazer a clonagem da pasta e do Docker Desktop para os containers, ainda, alguns erros foram encontrados durante esse procedimento, como a falta de comunicação entre o node e a pasta dos arquivos. Essas dificuldades impedem o usuário leigo de utilizar o programa na maioria dos casos, em adição a isso, o uso de memória pelo Docker é configurado em WSL 2 e sendo necessário a criação de um arquivo wslconfig com os parâmetros de mudança para limitar ou expandir a ram usada. O programa exibe uma série de configurações, a interface é pouco intuitiva e sem um fluxo de trabalho evidente. Esses fatores não atrapalham significativamente um usuário que já possui experiência em softwares de fotogrametria digital, entretanto, para iniciantes é extremamente complexo entender a ordem das etapas e quais opções ele pode marcar. Os

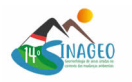

principais elementos dos softwares considerados no trabalho, com base principalmente na literatura prévia, foram arranjados em uma tabela para facilitar a comparação, o asterisco na qualidade do Pix4dMapper é para considerar o Default como qualidade média. FIGURA 1 - Tabela de comparação do resultados gerados pelos softwares Fonte: Autores(2023) O volume calculado foi relativamente similar no Metashape, WEBODM e Pix4dMapper, o que indica um certo grau de confiabilidade nos resultados gerados, entretanto, para verificar a acurácia seria necessário o cálculo de volume de um objeto ou área que o mesmo já fosse de conhecimento prévio. Visto isso, ele não é um dos parâmetros mais importantes no presente trabalho, entretanto, torna-se possível verificar a discrepância dos valores entre os citados anteriormente com o 3Dsurvey, o que pode indicar a não utilização dessa ferramenta nesse programa. O número de pontos na dense cloud foi maior no Metashape, seguido do Pix4dMapper, ambos produziram um resultado satisfatório e na análise visual do autor os dois modelos apresentaram modelos semelhantes, ainda que a diferença numérica seja evidente. Os demais tiveram resultados muito abaixo dos citados anteriormente, ainda que a reconstrução tenha sido feita e as feições sejam identificáveis, observou-se que ao dar zoom esses modelos deixaram de ser reconhecidos mais rapidamente. A nuvem de pontos do WEBODM foi processada na menor qualidade, tanto para a reconstrução quanto para a identificação das features, ainda, mostrou um bom número de pontos se comparado com o 3Dsurvey e o 3DF Zephyr. Dessa forma, estima-se que caso os recursos computacionais fossem suficientes para processar na maior qualidade ele poderia competir com o Metashape e o Pix4dMapper. Nesse contexto, afirma-se que o número de pontos na nuvem densa não necessariamente vai indicar que aquele modelo é superior aos demais da tabela, mas esse parâmetro ajuda na identificação de feições dos objetos (QURENSHI et al., 2022). A falha na reconstrução de árvores agrupadas foi um parâmetro adotado pelo autor. A presença de árvores agrupadas em alguns softwares resulta em falhas na dense cloud, elas não são reconstruídas e no modelo o que aparece são vazios ou áreas borradas por tons de verde. Essa problemática quando ocorre perto da área de estudo ocasiona em uma maior dificuldade de analisar o que foi objetivado, nesse caso, as voçorocas. O asterisco no "Não" nessa coluna da tabela foi devido ao fato do software não falhar em áreas onde o agrupamento ocorre em menor escala, entretanto, nos lugares mais concentrados ele não fez uma reconstrução completa. Os erros espaciais foram similares nos 4 primeiros programas, há um destaque para o Metashape que obteve os melhores resultados. Nos estudos de análise ambiental a precisão demonstrada pelo Metashape, 3DF Zephyr, 3Dsurvey e Pix4dMapper já são suficientes para a maior parte dos trabalhos. Por outro lado, o que foi demonstrado pelo WEBODM é muito inferior se comparado com os outros, o autor levantou dois possíveis motivos para essa diferença, a menor qualidade utilizada na reconstrução ou algum erro do usuário no upload dos pontos de controle, visto que o arquivo teve que ser modificado para ser lido pelo programa. O tempo de processamento ficou na base de 1 hora e 30 minutos, com alguns programas concluindo mais rapidamente enquanto outros levaram mais tempo. Nesse quesito, o principal que foge da curva é o 3Dsurvey, que demorou um período maior para finalizar os modelos, entretanto, ainda foi um valor que não impossibilita o uso do programa com bases de imagens menores.

#### *Tabela Comparação*

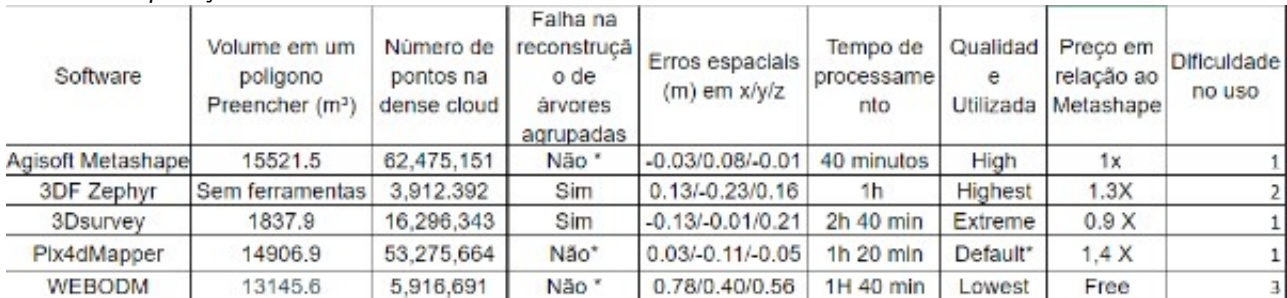

*Tabela de comparação dos resultados gerados pelos softwares de fotogrametria digital*

# **CONSIDERAÇÕES FINAIS**

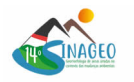

Visto as diferenças dos resultados gerados, comprova-se a necessidade de fazer comparações entre os produtos gerados por imagens de drones nos softwares de fotogrametria digital nos estudos de análise ambiental, em destaque os processos erosivos. Com os resultados, exemplou-se o ótimo desempenho do Agisoft Metashape, que teve os melhores resultados frente as variáveis analisadas, e do Pix4dMapper para a reconstrução tridimensional com o uso de drones das áreas com a presença de feições erosivas em estágio avançado. Os outros softwares apresentaram ou dificuldades para utilizar ou os resultados foram significativamente diferentes dos demais. Em uma outra perspectiva, ressalta-se que o objetivo do usuário pode ser uma das principais questões para a escolha do software. Nesse sentido, o presente trabalho buscou a utilização de softwares que fizessem todo o processamento, desde o alinhamento das fotos até a criação do modelo tridimensional e a inclusão de pontos de controle fosse possível. Dessa forma, caso o propósito e as ferramentas fundamentais fossem diferentes, outros softwares que não estão presentes na tabela de comparação poderiam ter sido os com melhores resultados. Em conclusão, um dos principais obstáculos para o processo de reconstrução tridimensional por meio da fotogrametria digital é a exigência de um recurso computacional elevado. Nesse contexto, discutiu-se previamente que caso a máquina utilizada fosse melhor e o WEBODM gerasse resultados na melhor qualidade, a sua performance poderia ser similar ao Metashape e Pix4dMapper. Por outro lado, a capacidade do software em utilizar eficientemente o hardware do computador também é um ponto que deve ser considerado na análise. Os demais tiveram respostas consideravelmente mais destoantes, o que pode sugerir a sua não utilização em projetos de análises ambientais que sejam similares ao que foi visto no texto.

# **AGRADECIMENTOS**

Agradecimentos ao CNPq por propiciar uma bolsa no Programa Institucional de Bolsas de Iniciação Científica. Em adição, agradeço ao professor Romario Trentin por toda a orientação durante o projeto.

## **REFERÊNCIAS BIBLIOGRÁFICA**

NUNES, M.; CASSOL, E. Produção de sedimentos pela erosão em entressulcos em três Latossolos do Rio Grande do Sul. Revista Brasileira de Engenharia Agrícola e Ambiental, v.15, n.6, p. 541-547, 2011. DOI: 10.1590/S1415-43662011000600001

BERTOL, I.; COGO, N. P.; SCHICK, J.; GUDAGNIN, J. C.; AMARAL, A. J. Aspectos financeiros relacionados às perdas de nutrientes por erosão hídrica em diferentes sistemas de manejo do solo. Revista Brasileira de Ciência do Solo, v. 31, n. 1, p. 133–142, fev. 2007.

https://doi.org/10.1590/S0100-06832007000100014.

RADEMANN, L. K.; TRENTIN, R. Novas geotecnologias aplicadas ao estudo geomorfológico: exemplo de morfometria da Voçoroca do Areal, Cacequi-RS. GeoTextos, 29 jun. 2020. DOI: 10.9771/geo.v16i1.35474.

PETSCH, C.; VOLPATO SCCOTI, A. A.; SOUZA ROBAINA, L. E. D.; TRENTIN, R. Controlling factors and mapping of linear erosive features in Santa Maria river watershed –RS. Revista Brasileira de Geomorfologia, v. 23, n. 4, p. 1876–1892, 1 out. 2022. DOI: 10.20502/rbg.v23i4.2151.

RADEMANN, L. K. Identificação e caracterização dos mecanismos erosivos atuantes na voçoroca do areal no município de Cacequi/RS com auxílio de veículo aéreo não tripulado. Dissertação (Mestrado em Geografia) - Programa de Pós-Graduação em Geografia, Universidade Federal de Santa Maria. 2019. 158p.

LOUREIRO, H. A. S. DIAGNÓSTICO DE EROSÃO POR VOÇOROCAS: Experimentos com Geotecnologias e Solos na Bacia do Alto Rio Piraí - Rio Claro-RJ. Tese (Doutorado em Geografia) - Programa de Pós-Graduação em Geografia, Universidade Federal do Rio de Janeiro, 2019. 224p.

CESAR, A. S.; ALAN, D. C.; FIGUEREIDO, M. V. O.; PRANDINI, M. K.; JUNIOR, M. C.; OLIVEIRA, V. R. P.; ARMANI, F. A. S. DIAGNÓSTICO DA RESTINGA DE PONTAL DO PARANÁ, LITORAL PARANAENSE, ATRAVÉS DA UTILIZAÇÃO DE DRONES. Revista Técnico-Científica do Crea-PR. out. 2018. p. 1-9. Edição Especial. ISSN: 2358-5420

MOURA, R. V.; SANTOS, A. L. F.; JUNIOR, L. R. A. Mapeamento da Voçoroca Contorno em Anápolis–GO por Meio de Geotecnologias. Brazilian Applied Science Review, v. 5, n. 2, p. 1002–1012, 7 abr. 2021. DOI: 10.34115/basrv5n2-028.

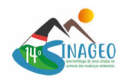

HARTWIG, M. E.; RIBEIRO, L. P. Gully evolution assessment from structure-from-motion, southeastern Brazil. Environmental Earth Sciences, v. 80, n. 17, p. 548, set. 2021. DOI: 10.1007/s12665-021-09831-z.

GÓMEZ-GUTIÉRREZ, Á.; SCHNABEL, S.; BERENGUER-SEMPERE, F.; LAVADO-CONTADOR, F.; RUBIO-DELGADO, J. Using 3D photo-reconstruction methods to estimate gully headcut erosion. CATENA, v. 120, p. 91–101, set. 2014. DOI: 10.1016/j.catena.2014.04.004.

JIANG, S.; JIANG, C.; JIANG, W. Efficient structure from motion for large-scale UAV images: A review and a comparison of SfM tools. ISPRS Journal of Photogrammetry and Remote Sensing, v. 167, p. 230–251, set. 2020. DOI: 10.1016/j.isprsjprs.2020.04.016.

HE, T.; YANG, Y.; SHI, Y.; LIANG, X.; FU, S.; XIE, G.; LIU, B.; LIU, Y. Quantifying spatial distribution of interrill and rill erosion in a loess at different slopes using structure from motion (SfM) photogrammetry. International Soil and Water Conservation Research, v. 10, n. 3, p. 393–406, set. 2022. DOI: 10.1016/j.iswcr.2022.01.001.

SUN, S.; XU, D.; WU, H.; YING, H.; MOU, Y. Multi-view stereo for large-scale scene reconstruction with MRF-based depth inference. Computers & Graphics, v. 106, p. 248–258, ago. 2022. DOI: 10.1016/j.cag.2022.06.009.

PARREIRAS, M.; ARAUJO, J.; SIMÕES, P.; VAL, P. Avanço de Voçorocas medido por Veículo Aéreo Não-Tripulado em Encostas (AV2ANTE). In: CONGRESSO BRASILEIRO DE MECÂNICA DOS SOLOS E ENGENHARIA GEOTÉCNICA, 2020. Congresso Brasileiro de Mecânica dos Solos e Engenharia Geotécnica. Campinas: ABMS, 2020. p. 5525–5529. DOI: 10.4322/cobramseg.2022.0695. RODRIGUES, E. L. S. Estudo sobre a fisiologia da paisagem do areal do Cerro da Esquina no município de São Francisco de Assis – RS. Dissertação (Mestrado em Geografia) - Programa de Pós-Graduação em Geografia, Universidade Federal do Rio Grande do Sul, 2018. 153p. ALIDOOST, F.; AREFI, H. COMPARISON OF UAS-BASED PHOTOGRAMMETRY SOFTWARE FOR 3D POINT CLOUD GENERATION: A SURVEY OVER A HISTORICAL SITE. In: 4th International GeoAdvances Workshop, 2017. PRS Annals of the Photogrammetry, Remote Sensing and Spatial Information Sciences, v. IV-4/W4, p. 55–61, 13 nov. 2017. DOI: 10.5194/isprs-annals-IV-4-W4-55-2017. KINGSLAND, K. Comparative analysis of digital photogrammetry software for cultural heritage. Digital Applications in Archaeology and Cultural Heritage, v. 18, p. e00157, set. 2020. DOI:

10.1016/j.daach.2020.e00157.

RUPNIK, E.; PIERROT-DESEILLIGNY, M.; DELORME, A. 3D reconstruction from multi-view VHR-satellite images in MicMac. ISPRS Journal of Photogrammetry and Remote Sensing, v. 139, p. 201-211, maio 2018. DOI: 10.1016/j.isprsjprs.2018.03.016.

ONIGA, E.; CHIRILĂ, C.; STĂTESCU, F. ACCURACY ASSESSMENT OF A COMPLEX BUILDING 3D MODELRECONSTRUCTED FROM IMAGES ACQUIRED WITH A LOW-COST UAS. The International Archives of the Photogrammetry, Remote Sensing and Spatial Information Sciences, v. XLII-2/W3, p. 551–558, 23 fev. 2017. DOI: 10.5194/isprs-archives-XLII-2-W3-551-2017.

QURESHI, A. H.; ALALOUL, W. S.; MURTIYOSO, A.; SAAD, S.; MANZOOR, B. COMPARISON OF PHOTOGRAMMETRY TOOLS CONSIDERING REBAR PROGRESS RECOGNITION. The International Archives of the Photogrammetry, Remote Sensing and Spatial Information Sciences, v. XLIII-B2-2022, p. 141–146, 30 maio 2022. DOI: 10.5194/isprs-archives-XLIII-B2-2022-141-2022.